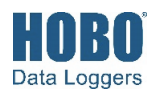

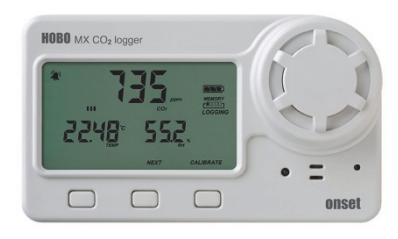

HOBO MX CO<sub>2</sub> データロガーは、非分散赤外線 (NDIR) 自己較正型CO<sub>2</sub>センサー技術と統合 型温度・湿度センサーを使用して、屋内環境での二酸化炭素、温度、および相対湿度 (RH) データを記録します。 このBluetooth®Low Energy対応のロガーは、モバイルデバイス との無線通信用に設計されていて、USB接続にも対応しています。 スマートフォンまた はタブレットでHOBOconnect® アプリを使用するかコンピューターでHOBOware®ソフト ウェアを使用して、簡単にロガーの設定、読み出し、グラフ化されたデータ表示ができ ます。 ロガーは、最小、最大、平均、および標準偏差統計を算出し、指定したしきい値 で可聴または視覚アラームを作動させるように設定できます。 また、センサー読取値が 一定限度を上回ったり下回った場合にデータの計測を異なる間隔で行うバーストロギン グを備えています。さらに、現在のCO<sub>2</sub>レベル、温度、相対湿度、記録ステータス、バ ッテリー使用量、メモリー消費量などを表示するLCD画面も組み込まれています。

## 仕様

#### 温度センサー

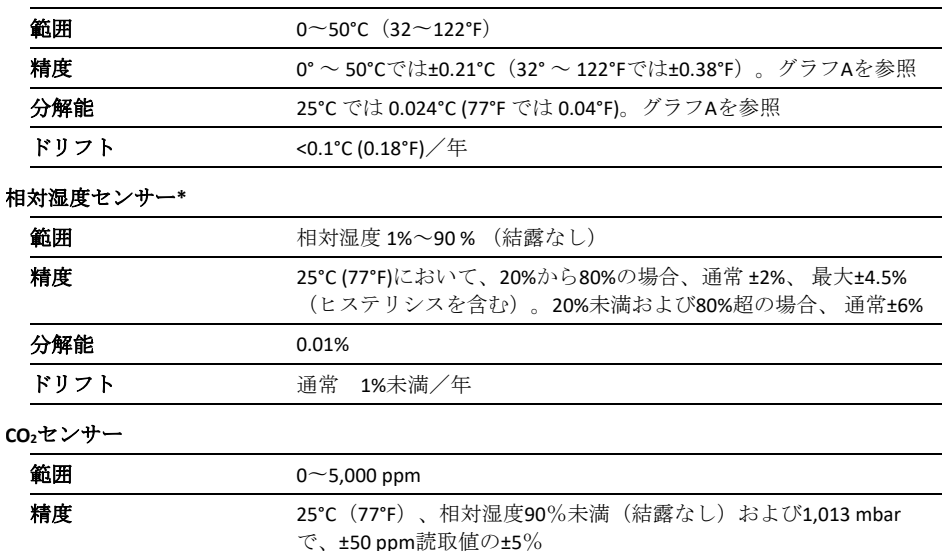

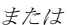

ンピュータ

• HOBOware 3.7.3 以上と USB ケーブル

アクセサリ:

• 取り付け用ブラケット、 ねじ、結束バンド、およ び Command™ ストリッ プなどの取り付けキット

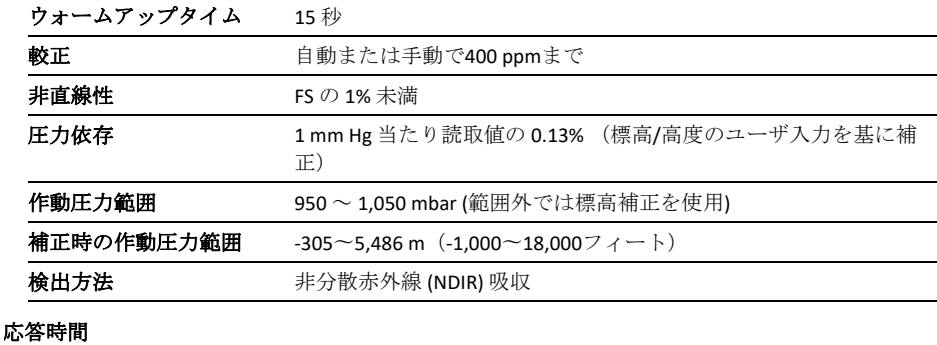

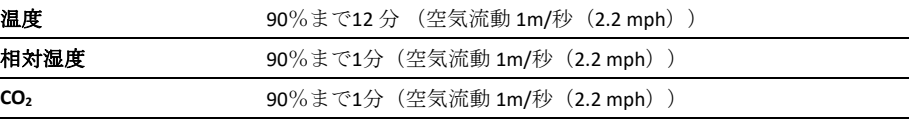

### ロガー

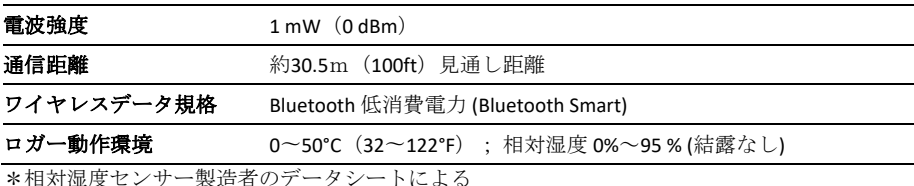

注: HOBO Uシャトル (U-DT-1)はこのロガーと互換性がありません。

# **HOBO MX CO2** ロガー

# MX1102A

付属品:

• 1.5 V 単三アルカリ電池 4 本

• Bluetooth を搭載した iOS、iPadOS®、または Android™のモバイルデバ イス、またはネイティブ BLE アダプターまたは対 応した Bluetooth ドング ルを搭載した Windows コ

#### 必要なもの:

# 仕様(続)

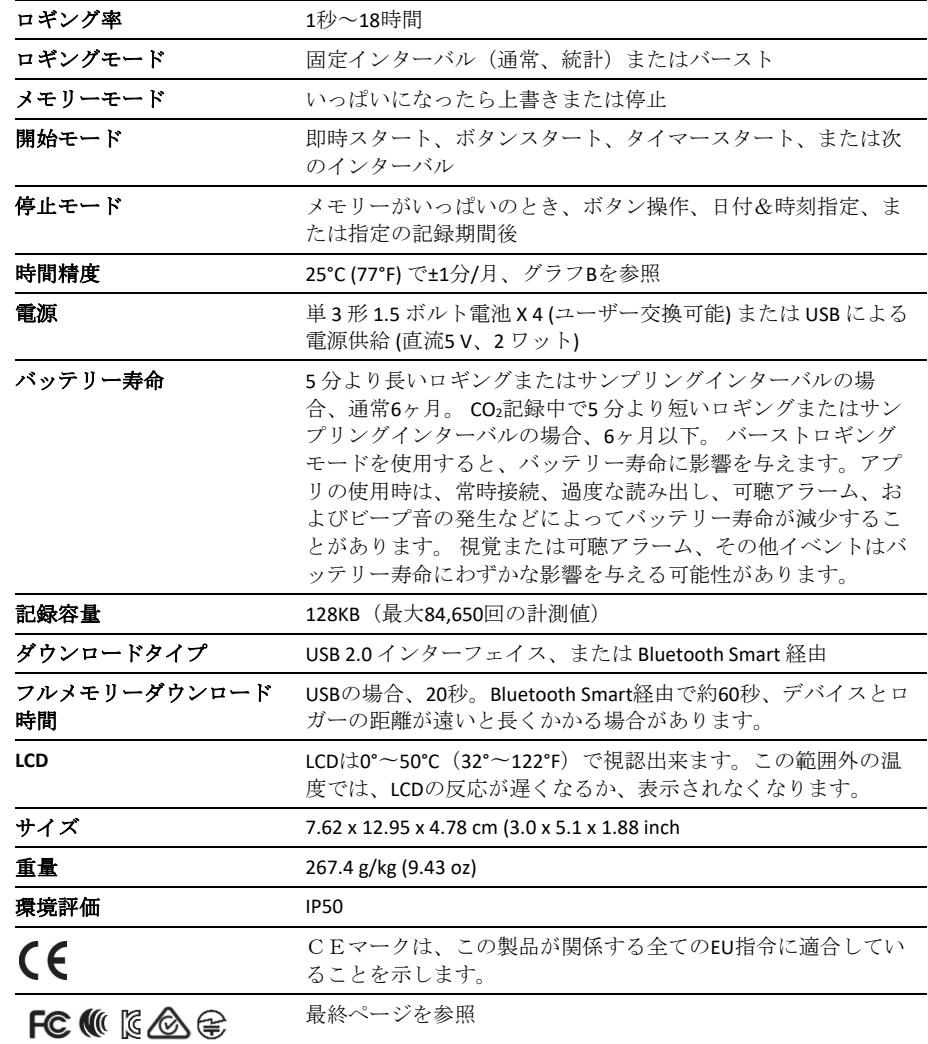

\*相対湿度センサー製造者のデータシートによる

注: HOBO Uシャトル (U-DT-1)はこのロガーと互換性がありません。

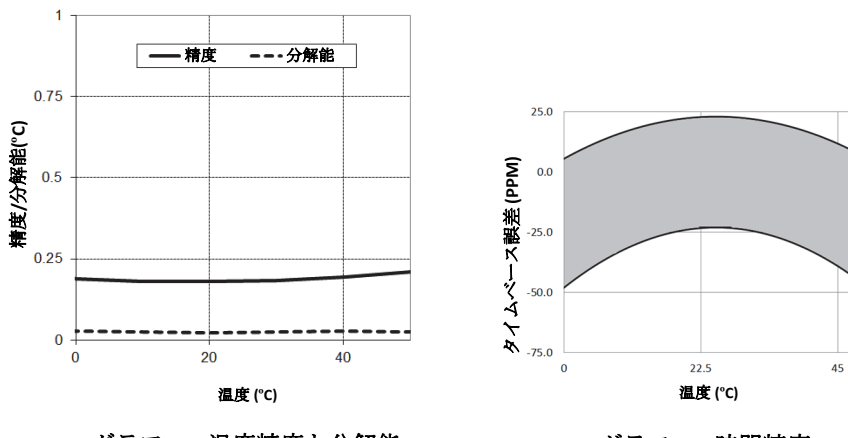

グラフ **A**:温度精度と分解能 グラフ **B**:時間精度

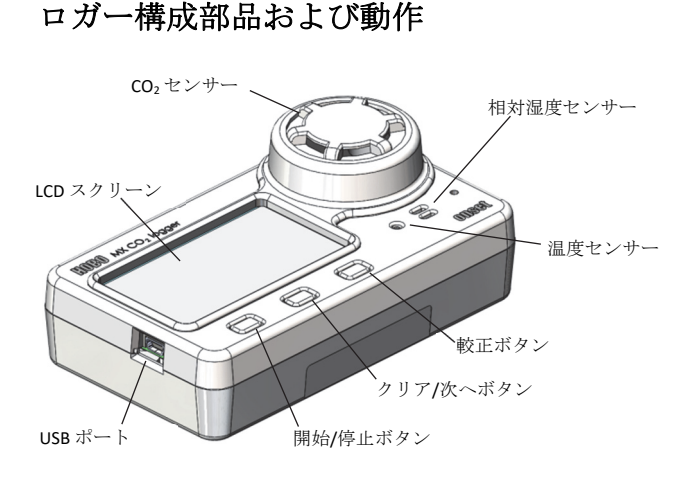

**USB** ポート**:** このポートでロガーをコンピューターに接続 してHOBOwareで使用するか、ロガーに電力を供給してよ り長い測定を行うか、より高速なロギングインターバルが 必要な場合に使用します。

開始**/**停止ボタン: このボタンを3秒間押すと、データ記 録を開始または停止したり、次の定時ロギングインターバ ルで記録を再開したりできます。 これには、ボタンを押 して開始または停止できるようにするロガー設定が必要で す(ロガー設定の選択を参照)。また、このボタンを1秒 間押すことで、内部イベントを記録したり(ロガーイベン トを参照)、ビープ音を消したり (アラームの設定を参 照)、オフにするオプションが有効になっている場合は LCD画面の電源を入れたり(ロガー設定の選択を参照)する ことができます。

ロガーパスワードをリセットするには、開始/停止ボタン とクリア/次へボタンの両方を同時に3秒間押します。

クリア**/**次へボタン: ボタンを 1 秒間押すことで、必要に 応じて統計、アラーム読取値、および現在のセンサー読取 値の間で表示を切り替えたり、鳴っているビープ音を消し たりできます。 ボタンが押されるまで視覚アラームが継 続するようにロガーがアプリで設定されている場合、この ボタンを3秒間押してアラームをクリアします(アラーム の設定を参照)。

較正ボタン: このボタンを押すと、CO2センサーの5分間 の手動較正プロセスを開始することができます。 これに は、アプリまたは HOBOware からロガーのCO2センサー手 動較正を有効にし、外気中にロガーを置く必要があります (ロガーの較正を参照)。

温度センサー: このセンサーは、CO<sub>2</sub>センサー(大) の下側 にある、LCD画面の右側に取り付けられています。

相対湿度センサー: このセンサーは温度センサーの右側 にあり、ロガーケースの通気パネルに隠れています。

**CO2** センサー:このセンサーはLCD画面の右側に設けられ ており、大きな円形通気パネルの下にあります。

**LCD**画面: このロガーには、現在のステータスに関する詳 細を表示するLCD画面が装備されています。 この例では、 LCD画面ですべての記号が点灯し、続く表には各記号の定 義が表示されます

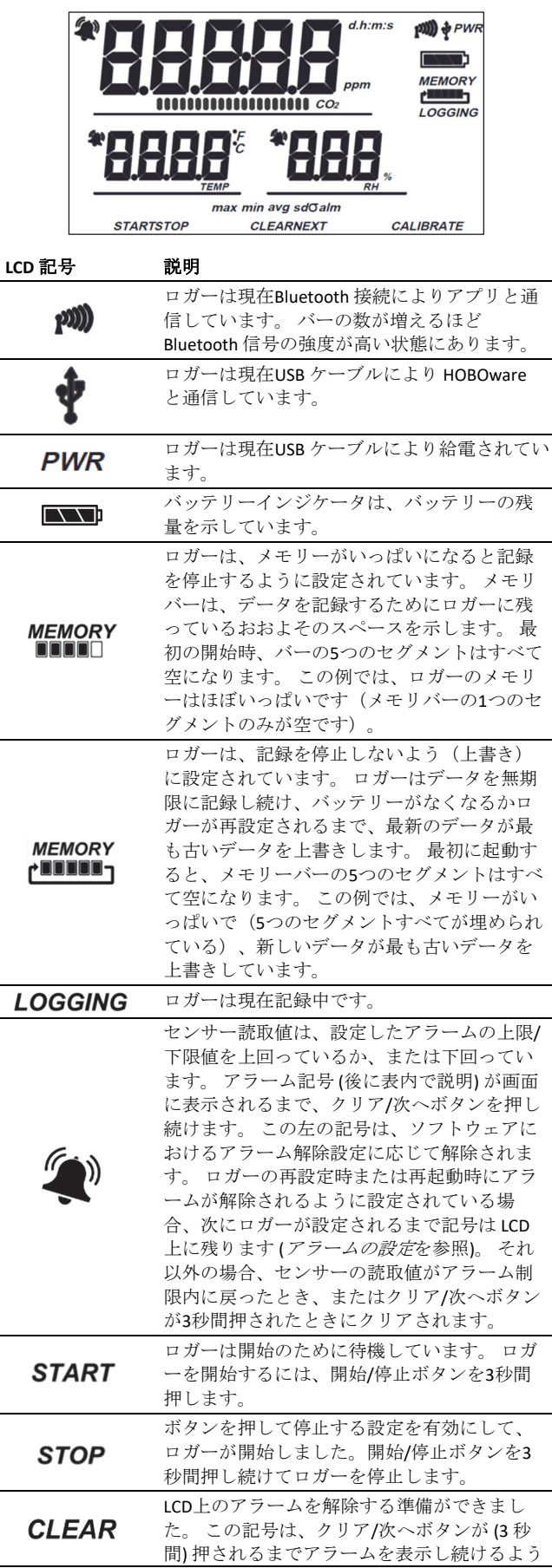

リーがいっぱいのために停止されています。

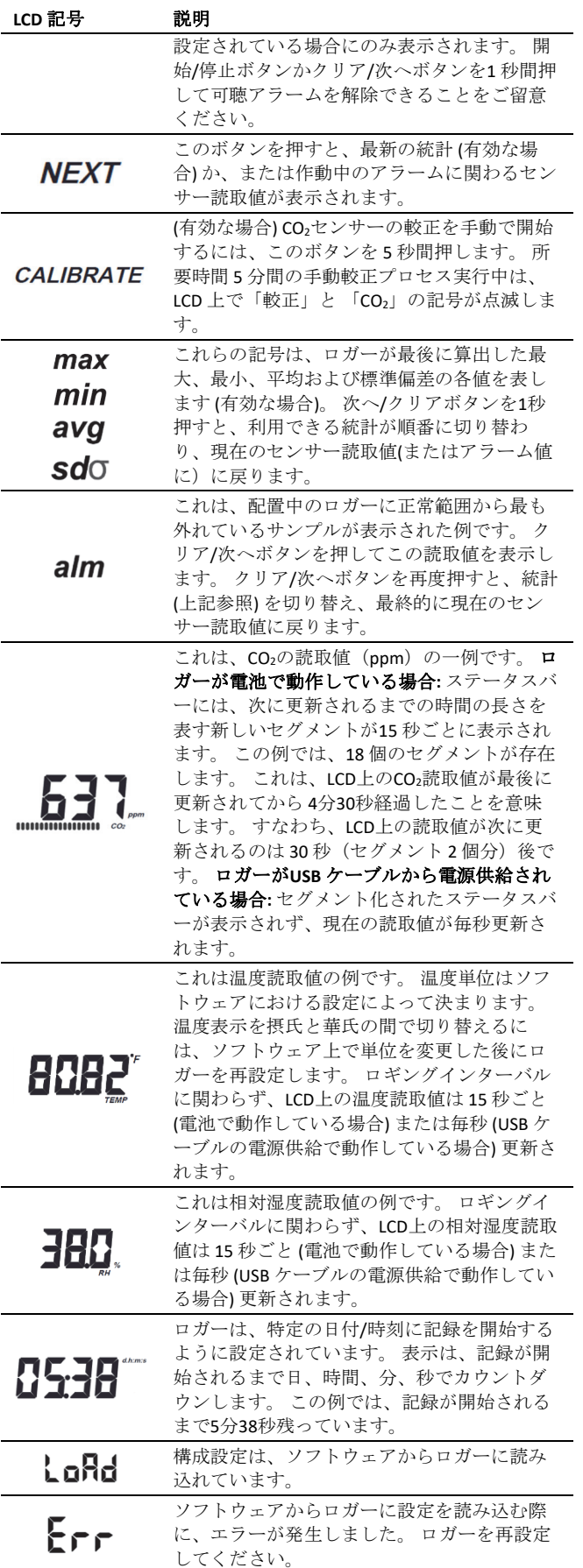

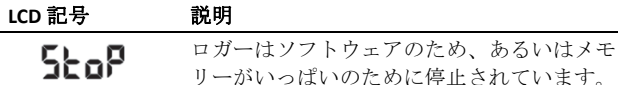

#### 注:

- ソフトウェア上でLCDを停止させることができま す。 ただし、記録に際しLCDを停止した場合でも、 開始/停止ボタンまたはクリア/次へボタンを押すこ とによりLCD画面を一時的に表示することができま す。 その後、LCDは10分間表示したままになりま す。
- ロガーとコンピュータを USB ケーブルで接続してい る場合は、ロギングインターバルに関わらずLCD画 面は毎秒更新されます。
- ロガーが記録を停止したとき、ロガーがオフロード されるまでLCD画面には「STOP」と表示され続けま す (ソフトウェア上でLCD画面を停止した場合を除 く)。 ロガーがオフロードされると、LCDは2時間後 に自動的にオフになります。
- アプリからロガーを呼び出すと、LCD画面には 「HELLO」と短い間表示されます(アプリで始めるに はを参照)。
- 可聴アラームがクリアされると、LCD画面が「CHIRP OFF」と点滅します。

# ロガーのセットアップ

重要:ロガーのCO<sub>2</sub>センサーは保管中や運搬中に測定ドリ フトが発生することがあります。 そのため、ロガーを配 置する前に手動較正をしておくことを強くお勧めします。 このセクションの説明に従ってロガーを起動し、手動較正 を実行してください。詳細については、ロガーの較正を 参照してください。そのセクションに記載されている手順 に従って手動較正してください。 手動較正が適切に行わ れなかった場合、誤ったセンサー読取値が記録されるおそ れがあります。

ロガーに電池を取り付けます。 プラスドライバーを使用 してロガーの背面のバッテリー蓋を外し、極性に注意しな がら4本の単3電池を挿入します(バッテリー情報を参 照)。 バッテリー蓋を戻し、ねじで再び固定します。 本ロガーでは、アプリと HOBOware ソフトウェアの両方を 使用することができます。 次のセクションでは、各プロ グラムの使用方法を簡単に説明します。 2 つのプログラム の間で、(例えばHOBOwareでロガー設定し、アプリで読み 出すなど) 実際に利用するプログラムをいつでも切り替え ることができます。 ただし、一度に接続できるプログラ ムは 1 つに限られます。 ロガーがHOBOwareに接続されて いる間、そのロガーについてアプリを使用することはでき ません。 ロガーをアプリに接続したままHOBOwareを使用 しようとすると、デバイスは見つかりません。 HOBOware を使用した後、アプリに接続する場合は、HOBOwareの使 用を完了した後に USB ケーブルの接続を切断する必要が あります。

# アプリで始めるには

これらの手順はアプリセットアップの概要を説明します。

- 1. App Store®またはGoogle Play™からスマートフォンまた はタブレットにHOBOconnectをダウンロードするか、 www.onsetcomp.com/products/software/hoboconnectか らアプリをWindowsコンピュータにダウンロードしま す。
- 2. アプリを開いてプロンプトが表示されたら、デバイス 設定でBluetoothを有効にします。
- 3. [デバイス(Devices)]をタップし、アプリのロガーをタッ プして接続します。

ロガーが表示されない場合、または接続できない場 合、以下を試してください。

- ロガーの上端がモバイルデバイスまたはコンピュー タの通信範囲内にあることを確認してください。 ワ イヤレスの通信範囲は見通し距離で、約 30.5 m (100 ft) です。
- デバイスがロガーと接続するものの、接続が断続的で あったり切れてしまう場合、可能であればロガーが見 える位置など、ロガーの近くに移動して下さい。
- ロガーがアプリに表示されても接続できない場合、 または接続の問題が解決しない場合は、アプリを閉 じてからデバイスの電源を切り、以前のBluetooth接 続を強制的に切断します。
- 4. 接続したら、 クをタップします。
- 5. ロガーの構成設定を選択します。 選択可能な設定の詳 細については、*ロガー設定の選択*を参照してください。
- 6. CO<sub>2</sub>センサーをタップし、手動較正および/または自動 較正を選択します 。 [標高補正(Altitute Compensation)] を選択し、海抜高度を入力します。 [保存 (Save)]をタ ップします。 較正設定の詳細については、ロガーの較 正を参照してください。
- 7. ■をタップして、構成設定を保存します。

記録は、選択した設定に基づいて開始されます。 付属の 取付材料を使用してロガーを配置します(ロガーの取り付 けを参照)。 記録が開始したら、いつでもロガーの読み出 しができます(詳しくは、ロガーの読み出しを参照)。

注**:** アプリ内に表示されるセンサー読取値は、ロガーに表 示されている値と一致しない場合があります。

ロガーに接続されると、次のことが可能になります。

タップする できること:

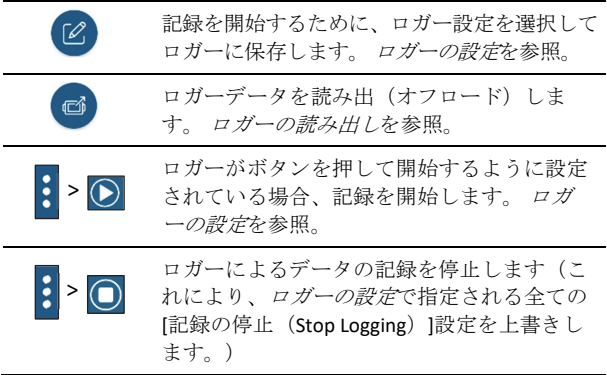

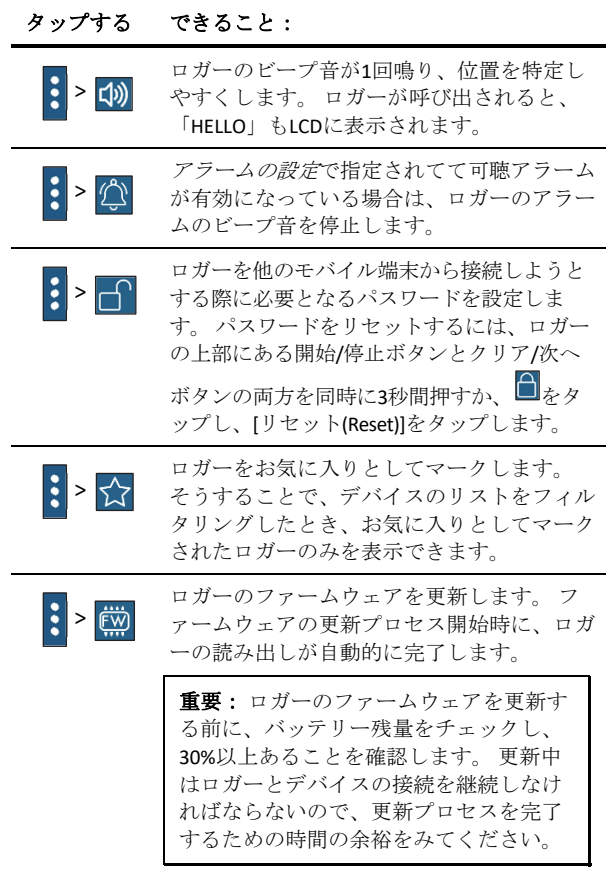

注**:**iPhone®、iPad®、またはAndroidデバイスでアプリを 使用する場合のみ、この■アイコンをタップする必要 があります。

## *HOBOware*で始めるには

これらの手順はHOBOwareでのロガーセットアップの概要 を説明します。 詳細については、HOBOware ヘルプを参照 してください。

- 1. コンピュータに HOBOware をインストールします。
- 2. USBケーブルを使用してロガーをコンピュータに接続 します。

**重要: USB 2.0仕様では、0℃ (32°F) から50℃ (122°F) の** 範囲外の動作は保証されていません。

- 3. HOBOwareの[デバイス(Device)]メニューから、[起動 (Launch)]を選択します。
- 4. ロガー設定を選択します。 選択可能な設定の詳細につ いては、ロガー設定の選択を参照してください。
- 5. CO<sub>2</sub>センサーをクリックし、手動較正および/または自動 較正を選択します (デフォルトでは両方が選択済み)。 [二酸化炭素センサーの標高補正を使用する(Use Carbon Dioxide sensor altitude compensation)]を選択し、海抜高度 を入力します。 [OK] をクリックします。 較正設定の詳 細については、ロガーの較正を参照してください。

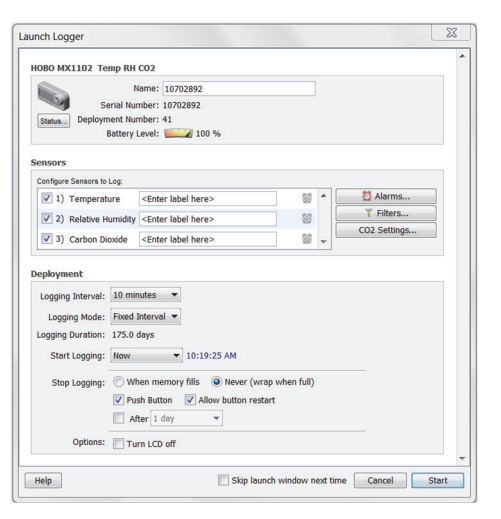

6. 完了したら、[開始(Start)]ボタンをクリックします。 [開始(Start)]ボタンのテキストは、[記録の開始 (Start Logging)]設定に応じて変化します。

記録は、選択した設定に基づいて開始されます。 付属の 取付材料を使用してロガーを配置します(ロガーの取り付 けを参照)。 記録が開始したら、いつでもロガーの読み出 しができます(詳しくは、ロガーの読み出しを参照)。

## ロガー設定の選択

次の表は、アプリやHOBOwareからロガーを設定する際に 使用可能な設定項目の一覧です。

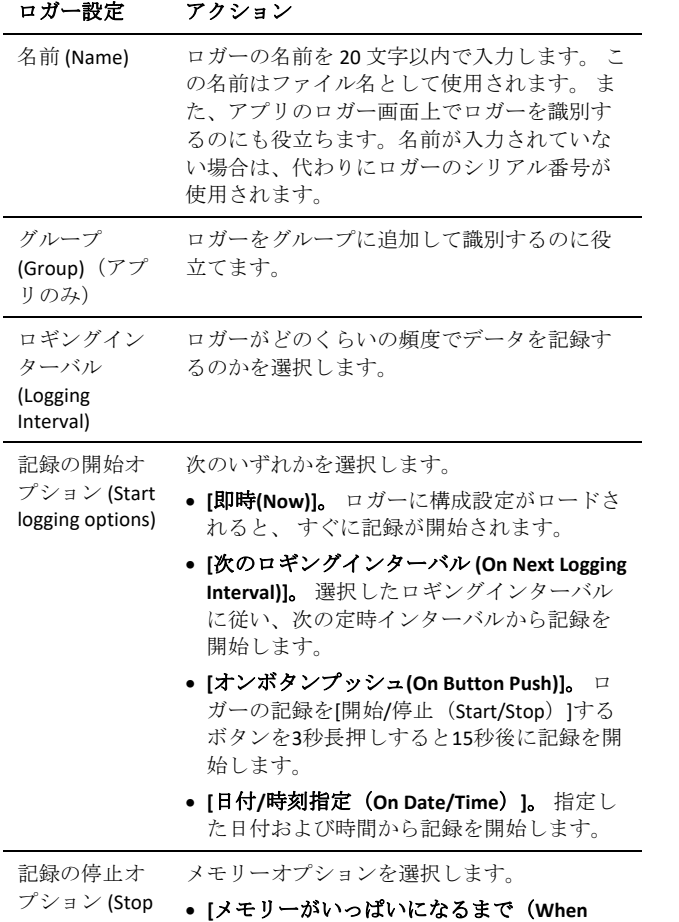

### ロガー設定 アクション

- logging options) **Memory Fills**)**]**。 ロガーのメモリーがいっ ぱいになるまでデータ記録を続けます。
	- **[**停止しない(いっぱいになったら上書き) (**Never (Wrap When Full)**)**]**。 ロガーは最新 のデータを一番古いデータに上書きしなが ら、無期限にデータ記録を続けます。 この オプションは、[ロギングモード(Logging Mode)]が[バースト(Burst)]に設定されている 場合は使用できません(バーストロギング を参照)。

必要に応じて、この記録停止オプションを選 択します。

• **[**オンボタンプッシュ**(On Button Push)]**。 ロ ガーの開始/停止ボタンを3 秒押して記録を 停止できるようにしたい場合、これを選択 します。

[記録の停止 (Stop Logging)]時間オプションを選 択します。

- **[**停止しない **(Never)]**。 事前に定めた期間で ロガーを停止させたくない場合に選択して ください。
- **[**日付**/**時刻指定(**On Date/Time**)**]**。 指定の 日付および時間で記録を停止させたい場合 に選択してください。 日付と時刻を選択し ます。

• **[**記録後(**After**)**]**。 ロガーが記録開始後、 記録を継続する期間を管理したい場合に選 択してください。 データを記録する期間を 選択します。 例えば、ロガーの記録開始後 30日間データを記録したい場合、30日を選 択します。

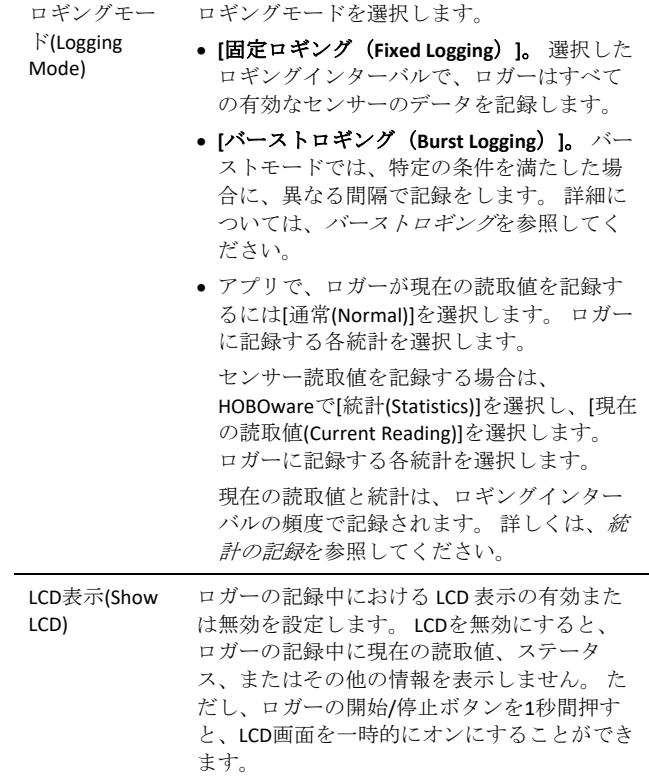

#### ロガー設定 アクション センサー &ア ラームの設定 (Sensor & Alarm Setup) 温度、相対湿度、およびCO<sub>2</sub>のうち記録するセ ンサーの測定タイプを有効にします。 露点の 計算には、温度と相対湿度の両方が必要で す。露点はロガーの読み出し後に図示可能に なる付加的なデータシリーズです。 センサー のアラームを設定することができます。 アラ ームの設定を参照してください。 CO2を記録 する場合、較正設定を選択することができま す。 ロガーを較正するを参照。

# ロガーの較正

ロガーのCO<sub>2</sub>センサーでは、標高補正と定期的な較正が必 要です。これにより、各配置場所において正確な読取値が 計測されます。 ロガーの最初の設定するとき、自動較正 と手動較正の両方がデフォルトで選択されています。 高 度 305 メートル (1000フィート)付近の場所でCO<sub>2</sub>を監視 する場合は、標高補正が必要です。

一部のCO2は、輸送中や保管中に測定ドリフトが発生する 可能性があります。 測定精度を最も高めるため、記録開 始直後に手動較正を行うことをお奨めします。

重要:手動較正を実行する場合は、このセクションの後 半の指示に必ず従ってください。 手動較正が適切に行わ れなかった場合、誤ったセンサー読取値が記録されるおそ れがあります。

アプリとHOBOwareの両方で、以下のCO2設定が選択でき ます。

- 手動較正**(Manual calibration)**。 手動校正は、ロガーを 較正するのに最適な方法です。 このオプションは、 ロガーの[較正 (Calibrate)]ボタンを使用して手動でロ ガーを400 ppmに較正する場合に使用します。 これに は、定期的にロガーを乾燥している日の新鮮な空気が ある屋外または換気システムに接続していない空いて いる屋内の場所に5分間配置する必要があります。 CO2センサーを手動で較正するには、ロガーの [較正 (Calibrate)]ボタンを 5 秒間押します。 300 回の測定値 を基に平均値を算出し、400 ppm からのオフセットを 算出する5分間の手動較正プロセスの間は、LCD上に 「較正(Calibrate)」と「CO<sub>2」</sub>の表示が点滅します。 (手 動較正の詳細については、このセクションで後述する 手順を参照してください。) これは、常に人がいる建 物にロガーが配備されている場合、ロガーを8日ごと (通常の自動較正スケジュール)よりも頻繁に較正す る場合、または記録の開始直後にロガーを較正する場 合に推奨されます。注: 手動較正が実行されると、 24時間の自動較正はキャンセルされ、自動較正は手 動較正が発生してから8日後に実行されます。
- 自動較正**(Auto Calibration)**。 記録が開始してから最初 の24時間以内、その後8日ごとにロガーの自動較正を する場合、このオプションを使用します。 ロガー は、該当する場合、24時間または8日間の期間中に特 定されたCO<sub>2</sub>の最低値のすぐ後の3つのCO<sub>2</sub>の測定値の 平均に基づいて較正されます。

重要: 正確な自動較正を行うためには、ロガーが配 置されている建物または場所が8日間に少なくとも1 回は空になる必要があります(たとえば、週末または 夜間の空のオフィスビルのバックグラウンドのCO<sub>2</sub>レ ベルは通常400〜450 ppmです)。

ロガーが8日間の期間中にCO<sub>2</sub>レベルが400 ppmに低下 しない場所に配置されている場合は、不正確なCO<sub>2</sub>の 読取値が報告されないようにするため、手動較正を定 期的に実行する必要があります。 自動較正の使用を 計画しているものの、記録を開始する1日目から建物 が常に人がいる状態になる場合は、手動較正というオ プションも使用できます。 記録開始直後にロガーを 手動較正し、その後自動較正を使用できます。注: ロガーが開始されるたびに、最初に手動較正が実行さ れない限り、24時間後に自動較正が行われ、その後8 日後に再び自動較正が行われます。

• 標高補正**(Altitude compensation)**。 海抜 305 メートル (1000フィート)付近の場所では、正確な読取値を 得るためCO<sub>2</sub>センサーの補正を行う必要があります。 ロガーを海抜上または海抜下に配置する場合、設定す るときに、海抜高度をメートルまたはフィートで入力 する必要があります。 通常の使用では、大気圧が 1 ミリバール上下するごとにCO2測定値は読取値の約 0.135 パーセントだけ変化します(センサの較正気圧は 1,013 ミリバール)。 CO<sub>2</sub>の精度を可能な限り上げるた めに、ロガーを配置するときに標高補正を使用してく ださい。

### アプリの較正・標高補正設定にアクセスするには**:**

- 1. [デバイス(Devices)]をタップし、アプリのロガーをタッ プして接続します。
- 2.  $\mathbb{Z}_{k}$
- 3. CO<sub>2</sub>センサーをタップします。
- 4. 自動較正、手動較正またはその両方を選択します。
- 5. 「標高補正 (Altitude Compensation)」 を選択し、ロガー の配置場所における海抜高度をメートルまたはフィー トのいずれかの単位で入力します。
- 6. [保存 (Save)]をタップします。
- をタップします。

### **HOBOware**の較正・標高補正設定にアクセスするには**:**

- 1. USBケーブルを使用してロガーをコンピュータに接続 します。
- 2. HOBOwareの「デバイス (Device) |メニューから、[起動 (Launch)]を選択します。
- 3. [CO<sub>2</sub>の設定 (CO2 Settings)]ボタンをクリックします。
- 4. 自動較正、手動較正またはその両方を選択します。
- 5. [二酸化炭素センサーの標高補正を使用する(Use Carbon Dioxide sensor altitude compensation)]を選択し、ロガー の配置場所における海抜高度をメートルまたはフィー トのいずれかの単位で入力します。
- 6. [OK] をクリックします。

7. [ロガーの起動 (Launch Logger) ]ウィンドウで[開始 (Start)]ボタンをクリックして、ロガーに設定を読み 込みます。

注:自動較正と手動較正の両方が選択されている場合、手 動較正を行わない限り、記録開始時点から 24 時間以内に自 動較正が実行されます。 また、その場合に手動較正を実施 した場合は、8 日間の較正サイクルがリセットされます。

### **CO2**センサーを手動で較正するには:

重要: 以下の手動較正手順が確実に実行されない場合 は、センサー読取値が不正確になり、再びロガーの手動較 正を行う必要が生じます。

- 1. 二酸化炭素濃度が 400 ppm となる乾燥した日を選び、 ロガーを屋外の外気に曝します。 換気システムに接続 されていない無人の屋内でも手動較正を行うことがで きます。
- 2. ビープ音が鳴るまで、ロガーの[較正(Calibrate)]ボタン を 5 秒間押します。 その後、ロガーは5分間較正しま す。較正の実行中は、LCD 画面上に[CO2]と[較正 (Calibrate)]の記号が点滅します。 5分間の較正シーケン スが完了すると、手動較正イベントとして時刻と日付 と共にデータに記録されます。
- 3. 較正プロセスが完了した後は、配置場所にロガーを戻 します。 最高の測定精度を保つため、8 日ごとに一度 はこのプロセスを実行してください。

# アラームの設定

センサーの読取値が指定した値を上回るか下回ったとき に、ロガーで作動するアラームを設定できます。 これに より補正アクションを取ることができるよう問題を警告し ます。 センサーアラームをセットアップするには:

1. アプリの場合:ロガーに接続し、 す。

HOBOwareの場合:[デバイス(Device)]メニューか ら、[起動(Launch)]を選択します。 [ロガーの起動 (Launch Logger)]画面から、[アラーム(Alarms)]ボタン をクリックします。

- 2. アラーム条件を設定するセンサーを選択します。
- 3. センサー読取値がアラーム上限値を超えた場合にアラ ームを作動させるには、[アラーム上限(High Alarm)]を 有効にします。 アラームが作動する読取値にスライダ ーをドラッグするか、指定の読取値を入力します。
- 4. センサー読取値がアラーム下限値を下回る場合にアラ ームを作動させるには、[アラーム下限(Low Alarm)]を 有効にします。 アラームが作動する読取値にスライダ ーをドラッグするか、指定の読取値を入力します。
- 5. アラームが作動するまでの時間を設定し、次のいずれ かを選択します:
	- 積算(Cumulative)。 記録中に、センサーの読取値が指 定した持続期間の許容範囲を超えると、アラームが 作動します。 たとえば、上限アラームが85°Fに設定さ れ、持続期間が30分に設定されている場合、ロガー

が設定されてからセンサーの読取値が85°Fを超えた時 間が合計で30分になると、アラームが作動します。

- 連続(Consecutive)。 センサーの読取値が選択した 持続期間中、許容範囲を超えたままになると、アラ ームが作動します。 たとえば、上限アラームが85°F に設定され、持続時間が30分に設定されている場 合、アラームは、すべてのセンサーの読取値が連続 30分間で85°F以上の場合にのみ作動します。
- 6. 他のセンサーについても、必要に応じて手順 2~5 を繰 り返します (最初にアプリで[保存 (Save)]をタップ)。
- 7. [可聴アラーム (Audible)]を有効にすると、センサーア ラームの作動時にビープ音が30秒ごと鳴ります(この 設定は、アプリの場合、構成設定画面上で有効にしま す。HOBOwareの場合、[アラーム設定 (Configure Alarms)] 画面上で [可聴アラームを使用する(Use Audible Alarm)]チェックボックスにチェックを入れます)。 ビ ープ音は、ソフトウェアからアラームが解除される か、ロガーのボタンが押されるか、あるいは7日経過 するまで続きます。 この設定を有効にすると、バッテ リーの寿命がわずかに短くなります。 ビープ音を簡単 にオフにできるように、ロガーに定期的にアクセスで きる場合にのみ、この機能を有効にすることをお勧め します。
- 8. LCD に表示されるアラーム記号を解除するタイミング については、次のオプションのいずれかを選択します (アプリでは構成設定画面で設定します。HOBOware では、[アラーム設定 (Configure Alarms)] 画面でチェッ クボックスにチェックを入れます)。
	- ロガーの再設定または再起動時。 アラームアイコン は、次にロガーが再設定されるまでLCDに表示され たままになります。
	- センサーが限界内に戻った時 アラームのアイコン は、センサーの読取値が、設定されたアラームの上 限と下限の間の通常範囲に戻るまで、LCDに表示さ れたままになります。
	- アラームボタンが押された時。 アラームアイコン は、ロガーのクリア/次へボタンを押すまで表示され たままになります。
- 9. アプリの場合: をタップします。

HOBOwareの場合:設定が完了したら、[アラーム設定 (Configure Alarms)] 画面で [OK] をクリックし、[ロガー を起動する (Launch Logger)] 画面で [開始 (Start)] ボタン をクリックします。

### アラームに関する注意事項:

- アラームが作動すると、アラームアイコンがロガー LCDで点灯します。 ロガーのクリア/次へボタンを押 して、配置中に最も遠い範囲外値を表示することも できます。
- 温度と相対湿度センサーのアラーム限度は、15秒ご とに確認されます。 CO<sub>2</sub>センサーのアラーム限度 は、15 秒ごと (USB ケーブルで動作している場合) ま たは 5 分ごと (電池で動作している場合) に確認され ます。 バッテリーで作動する ロガーのために CO<sub>2</sub> セ ンサーアラームを設定する場合、選択する時間は5

で割り切れる少なくとも5分の時間とすることをお 薦めします。

- USB動作によるロガーの場合、記録開始から最初の 15 秒間はCO<sub>2</sub>センサーのウォームアップに当てられ るため、CO<sub>2</sub>センサーのアラームは作動しません。
- 実際のアラーム上限および下限値 はロガー対応値に 一番近い値に設定されます。 さらに、センサーが指 定の分解能の範囲内の場合、アラームは作動または 解除します。
- ロガーを読み出すとき、アラームイベントは、グラ フまたはデータファイルで表示することができま す。 ロガーイベント参照。
- アラーム音がクリアされても、センサーの値が正常 範囲から外れると、アラームのビープ音が再度鳴り 始めます。 可聴アラームがクリアされた場合でも、 視覚アラームを維持するよう選択された設定によっ て、またはアラーム条件がまだ有効である場合、視 覚アラームがロガーLCDおよびアプリ内に継続する ことがあります(該当する場合)。 さらに、センサ ー値が正常範囲に戻ったときは、解除されるまで可 聴アラームが鳴り続けます。
- センサーアラームが作動すると、可聴アラームと視 覚アラームが同時に発生する可能性がありますが、 それらは異なる方法で解除されます。 可聴アラーム は、ソフトウェアから解除するか、ロガーのボタン を押すか、または7日間が経過することにより解除 されます。 一方で視覚アラームは、ソフトウェアの アラーム維持期間設定における設定に応じて解除さ れます。 つまり、可聴アラームのビープ音をクリア することができ、ロガーが再設定されるか、センサ ーが限界内に戻るか、アラームボタンが押されるか のどれでも、選択した設定に従って、視覚アラーム はLCDとアプリに残ります(該当する場合)。
- ロガーがボタンを押すことで記録を停止するように 設定されている場合、記録が停止されると、作動し たアラームは自動的にクリアされ、[アラームクリア (Alarm Cleared)]イベントはデータファイルに記録さ れません。

# バーストロギング

バーストロギングは指定した条件を満たした場合にロギン グ頻度をより高く設定できるロギングモードです。 例え ば、ロガーが5分のロギングインターバルでデータ記録をし ており、バーストロギングが85°F(上限値)を超えるまた は32°F(下限値)を下回るとバーストロギングとなって30 秒毎に記録される設定になっています。 この場合、温度が 85°Fと32°Fの間であれば、ロガーは5分毎に記録します。 温 度が85°Fを超えるとロガーはより速いロギング率に切り替 わり、温度が85°Fに戻るまでデータを30秒毎に記録しま す。 温度が戻ると、再び通常のロギングインターバルの5 分毎に記録します。 同様に、温度が32°Fを下回ると、ロガ ーはバーストロギングモードに切り替わり、30秒毎にデー タ記録を行います。 そして温度が32°Fにまで再び上がる と、ロガーは通常モードに戻り、5分毎に記録します。 バーストロギングの設定:

1. アプリの場合: ロガーに接続し、 2 をタップしま す。

HOBOwareの場合:[デバイス(Device)]メニューか ら、[起動 (Launch)]を選択します。

- 2. ロギングモードをバーストロギングに設定します。 (HOBOwareで既に選択されている場合は、[編集 (Edit)]ボタンをクリックします。)
- 3. バーストロギング条件を適用させるセンサーを選択し ます。
- 4. センサー読取値が指定の読取値を超えた時にバースト ロギングを行う場合は、[上限値(High Limit)]を有効にし ます。 バーストロギングが開始する読取値にスライダ ーをドラッグするか、指定の読取値を入力します。
- 5. センサー読取値が指定の読値を下回った時にバースト ロギングを行う場合は、[下限値(Low Limit)]を有効にし ます。 バーストロギングが開始する読取値にスライダ ーをドラッグするか、指定の読取値を入力します。
- 6. バーストロギングインターバルを設定します。 通常の ロギングインターバルよりも短い間隔を選択します。 バーストロギング率が早いほど、バッテリー寿命への 影響が大きく、記録持続期間が短くなることに留意し てください。
- 7. 他のセンサーについても、必要に応じて手順 3~6 を繰 り返します (最初にアプリで[保存 (Save)]をタップ)。
- 8. アプリの場合:  $\begin{picture}(16,14) \put(0,0){\vector(1,0){30}} \put(15,0){\vector(1,0){30}} \put(15,0){\vector(1,0){30}} \put(15,0){\vector(1,0){30}} \put(15,0){\vector(1,0){30}} \put(15,0){\vector(1,0){30}} \put(15,0){\vector(1,0){30}} \put(15,0){\vector(1,0){30}} \put(15,0){\vector(1,0){30}} \put(15,0){\vector(1,0){30}} \put(15,0){\vector(1,0){30}} \$

HOBOwareの場合:設定が完了したら、[バーストロギ ング (Burst Logging)] 画面で [OK] をクリックし、[ロガー を起動する (Launch Logger)] 画面で [開始 (Start)] ボタン をクリックします。

### バーストロギングに関する注意事項:

- センサーアラーム、統計、および[記録の停止 (Stop Logging)]オプションの[停止しない (上書き) (Never (Wrapping))]は、バーストロギングモードでは使用で きません。
- ロガーが設定されると、バースト限界値は15秒毎に 1回チェックされます。 したがって、ロギングイン ターバルを15秒未満に設定した場合、センサーの読 取値が限度を超えても、バーストロギングは次の15 秒サイクルまで開始されません。
- 複数のセンサーに上限または下限が設定されている 場合、いずれかの上限または下限範囲を超えた時に バーストロギングは始まります。 すべてのセンサー のすべての条件が通常範囲に戻るまで、バーストロ ギングは終了しません。
- 実際のバーストロギング限界値はロガー対応値に一 番近い値に設定されます。
- センサー読取値が指定された分解能範囲内の場合、 バーストロギングが開始または終了することがあり ます。
- 高または低状態が解除すると、「通常モード」で記 録された最後のデータポイントではなく、バースト ロギングモードで最後に記録したデータポイントか

らロギングインターバルを計算します。 例えば、ロ ガーのロギングインターバルは10分で、データポイ ントを9:05で記録を行いました。 その後、上限値を 超えたので9:06からバーストロギングを開始しまし た。 それからセンサー読取値が上限値以下に戻った 9:12までバーストロギングは続きました。 通常モー ドに戻ると、次のロギングインターバルは最後のバ ーストロギングポイントから10分なので、この場合 は9:22になります。 バーストロギングが開始しなか ったとしたら、次のデータポイントは9:15になるは ずでした。

• ロガーがバーストロギングモードを開始または終了 する度に[新規インターバル(New Interval)]イベントが 作成されます。 イベントの図示および表示に関する 詳細については、ロガーイベントを参照してくださ い。 さらに、バーストロギングモード中にロガーを ボタンプッシュで停止した場合、実際の上限または 下限条件がクリアされていなくても、[新規インター バル(New Interval)]が自動的に記録されバースト状態 は解除されます。

# 統計の記録

固定ロギング中、選択したロギングインターバルで、ロガ ーは有効なセンサーまたは選択した統計のデータを記録し ます。 統計は、サンプル期間中に各ロギングインターバ ルで記録された結果を用いて、指定したサンプル率で計算 されます。 以下の統計を各センサーごとに記録すること ができます。

- サンプルの最大値、または最高値、
- サンプルの最小値、または最低値、
- 全てのサンプルの平均値、そして
- 全てのサンプルの平均値の標準偏差。

例えば、ロガーの温度およびCO<sub>2</sub>センサーが有効に設定さ れていて、ロギングインターバルが5分に設定されている とします。 また、現在の読取値に加え、4 つの統計情報す べてが有効になっているとします。 統計サンプリングイ ンターバルは 30 秒に設定されています。 記録が開始する と、ロガーは実際の温度とCO<sub>2</sub>センサー値を5分毎に計測 および記録します。 さらに、ロガーは温度とCO2サンプル を30秒毎に計測し、一時的にメモリーに保存します。 ロ ガーは前の5分間に集計したサンプル値を使用して最大 値、最小値、平均値および標準偏差を計算し、結果を記録 します。 ロガーを読み出す際、これは以下の10のデータ シリーズとなります(派生シリーズは含まない)。 2 個のセ ンサーのシリーズ(5分毎に記録された温度とCO2の現在の 読取値) に加え、8 個の最大、最小、平均および標準偏差 のシリーズ (30 秒ごとのサンプリング値を基に算出された 5分毎の温度が4点、およびCO<sub>2</sub>が 4点)となります。

統計をセットアップするには:

1. アプリの場合:ロガーに接続し、 す。

HOBOwareの場合:[デバイス(Device)]メニューか ら、[起動(Launch)]を選択します。

- 2. アプリの場合:[ロギングモード (Logging Mode)]をタッ プし、[固定ロギング (Fixed Logging)]を選択します。 HOBOwareの場合:ロギングモードは[統計 (Statistics)] を選択します。
- 3. 有効なセンサーの現在の読取値を選択されたロギング インターバルで記録する場合、アプリまたは HOBOwareの[現在の読取値 (Current Reading)]で、[通常 (Normal)]を選択します。 統計のみを記録したい場合 は、これを選択しないでください。
- 4. 各ロギングインターバルでロガーに記録させたい統計 を選択します。 最大値、最小値、平均値および標準偏 差 ([標準偏差 (Standard Deviation) ]を選択すると、平 均値も自動的に有効になります)。 すべての有効なセ ンサーに対して統計を記録します。 なお、より多くの 統計を記録すると、ロガーの利用可能期間は短くな り、より多くのメモリーが必要となります。
- 5. 統計サンプリングインターバルを設定します。 選択す る頻度は、ロギングインターバルよりも小さい、ロギ ングインターバルの約数にする必要があります。 例え ば、ロギングインターバルが1分で5秒のサンプル率が 選択されている場合、ロガーは各ロギングインターバ ルに12のサンプル値を読み取り(5秒毎に1つのサン プルを1分間)、この12のサンプルを使用してロギン グインターバル1分ごとの統計結果を記録します。 サ ンプル率が早いほど、バッテリー寿命に与える影響が 大きくなります。
- 6. アプリの場合:[保存(Save)]をタップし、 ( します。

HOBOwareの場合:設定が完了したら、[バーストロギ ング (Burst Logging)] 画面で [OK] をクリックし、[ロガー を起動する (Launch Logger)] 画面で [開始 (Start)] ボタン をクリックします。

記録が開始されたら、ロガーのクリア/次へボタンを押し て、LCD画面表示されている最大、最小、平均、標準偏差 データを順に切り替えます。 ロガーは、記録されていな い場合でも、アプリの現在のセンサー読取値を常に表示し ます(該当する場合)。 ロガーの読み出しをすると、統 計シリーズをグラフにすることができます。

# パスワードの設定

ロガーを他のスマートフォンまたはタブレットから接続し ようとする際に必要となる暗号化されたパスワードを作成 することができます。 これは、配置されたロガーが間違 って停止したり、他の人が故意に変更したりしないように するために推奨されます。 このパスワードは、接続ごと に変更される独自の暗号化アルゴリズムを使用します。 パスワードを設定するには:

- 1. [デバイス(Devices)]をタップし、アプリのロガーをタッ プして接続します。
- 2. まをタップし (該当する場合)、次に をタップし ます。

3. パスワードを入力し、次いで[設定(Set)]をタップしま す。

パスワードを設定するために使用したデバイスのみが、パ スワードを入力せずにロガーに接続できます。他のすべて のデバイスはパスワードを入力する必要があります。 例 えば、タブレットでロガーのパスワードを設定してから、 後でスマートフォンを使ってロガーに接続しようとする場 合、スマートフォンではパスワードを入力する必要があり ますが、タブレットでは入力する必要がありません。 同 様に、他の誰かが異なるデバイスを使用してロガーに接続 しようとすると、パスワードを入力する必要があります。 パスワードをリセットするには、開始/停止ボタンとクリ ア/次へボタンの両方を同時に3秒間押すか、ロガーに接続

して <mark>3</mark> (該当する場合)、次に ■ (リセット (Reset)]を 順にタップします。

## ロガーの読み出し

ロガーからデータをアプリにオフロードするには:

- 1. [デバイス(Devices)]をタップし、アプリのロガーをタッ プして接続します。
- をタップします。 ロガーはデータをスマートフォ ンまたはタブレットに読み出します。
- 3. 読み出しが完了したら、HOBOファイルをタップし、

ファイルを選択して表示します。 まをタップし (該当

する場合)、■ をタップして、データをエクスポー トします。

データは、アプリまたはMXゲートウェイ経由でOnsetの WebベースソフトウェアのHOBOlinkに自動的にアップロー ドさせることもできます。 この設定の詳細については、 アプリ ユーザーガイドを参照し、さらにHOBOlinkでのデ ータの操作の詳細については、HOBOlinkヘルプを参照して ください。

ロガーからデータをHOBOwareにオフロードするには:

- 1. USBケーブルを使用してロガーをコンピュータに接続 します。
- 2. [デバイス (Device) ]メニューから、[読み出し (Readout)]を選択します。
- 3. プロンプトされたら、データファイルを保存します。 HOBOwareでのデータのプロットとエクスポートの詳 細については、[HOBOware ヘルプ]をご覧ください。

注:片方のプログラムでロガーから読み出さたデータフ ァイルは、必ずしも他方のプログラムに対して自動的に利 用可能となる訳ではありません。 HOBOware上でアプリの ファイルを開くには、HOBO fileをEメールで共有し、コン ピューターのHOBOwareで開きます。 HOBOware のファイ ルはアプリで開くことはできません。ただし、モバイルデ バイス上で開くことができるテキスト形式または Excel フ ァイル形式として HOBOware からエクスポートすることは 可能です。 データの共有やエクスポートの詳細について は、アプリユーザーズガイドおよびHOBOware のヘルプを ご覧ください。

## ロガーイベント

ロガーは、次の内部イベントを記録して、ロガーの操作お よびステータスを追跡します。 HOBOwareでデータファイ ルを開くときに、グラフにするイベントを選択できます。 イベントをアプリでグラフにするには、 [HOBOファイル

## (HOBO Files)]をタップし、開くファイルを選択します。

<u>をタップし(該当する場合)、次に■</u>をタップします。 グラフにするイベントを選択して、[OK]をタップします。

#### 内部イベント名 定義

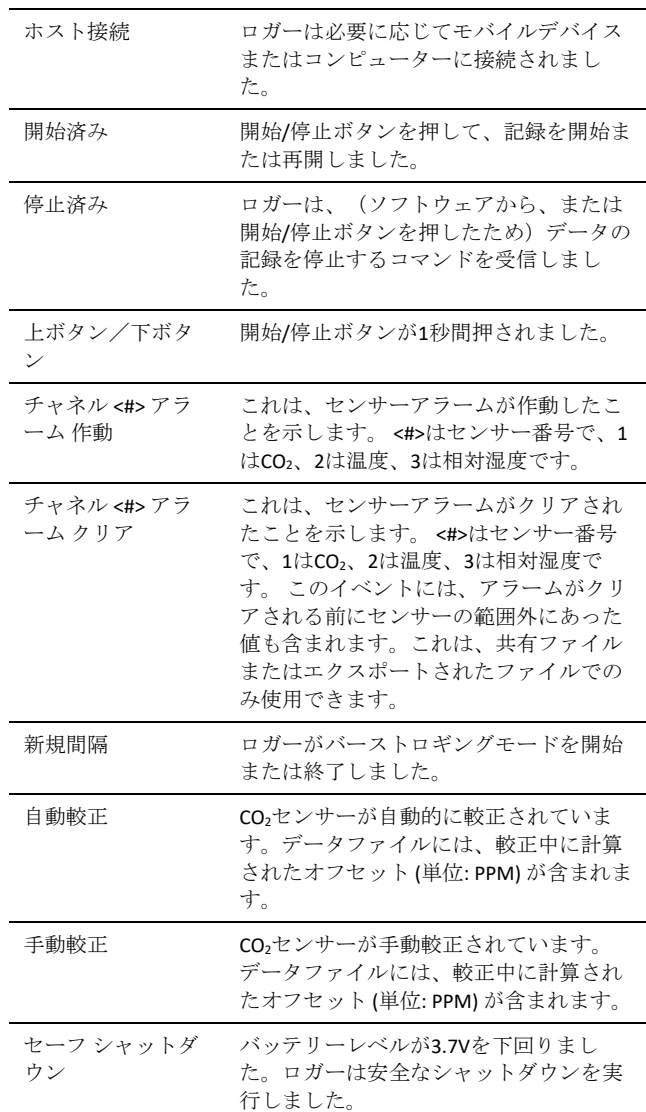

## ロガーの取り付け

付属の器具を使用してロガーを取り付ける方法は、いくつ かあります。

- 壁などの平面に取り付ける場合は、コマンドタブを ロガーの裏面に貼り付けます。
- 柱や円柱に固定する際は、下記の図に示されている ロガーの両側にある2 つの小さな穴にブラケットを ねじ込み、結束バンドを利用して固定します。

• 壁などの平面に取り付ける場合は、2 本のネジと付 属のテンプレートを使用します。 寸法は、次の例に 示されています。

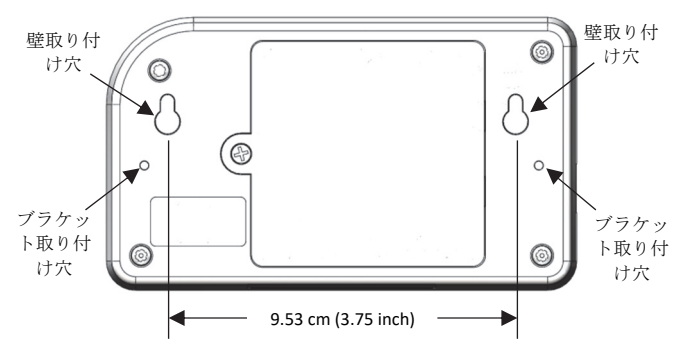

## ロガーの保護

ロガーは屋内で使用するように設計されており、濡れると 腐食により恒久的に損傷する可能性があります。 結露か ら保護してください。 LCD画面に [FAIL CLK] のメッセージ が表示された場合、おそらくは結露により内部のロガーク ロックが作用しない状態になっています。 直ちにバッテ リーを外し、回路基板を乾かしてください。

### 注: 静電気によりロガーの記録が停止することがありま

す。 ロガーは8 KVまでテストされていますが、ロガーを 保護するために自分自身を接地して静電放電を避けてくだ さい。 詳細については、onsetcomp.comで"静電放電"を検 索してください。

## バッテリー情報

ロガーの作動範囲の最も遠いところで作動させるには、ロ ガーには、ユーザーが交換可能な4個の1.5 V単三アルカリ 電池、またはオプションとしてリチウム電池が必要です。 予想されるバッテリー寿命は、ロガーが配置されている周 囲温度、ロギングまたはサンプリングインターバル、モバ イルデバイスへのオフロードおよび接続の頻度、アクティ ブなチャネル数、可聴アラーム時間、バーストモードまた は統計記録の使用、バッテリー性能に応じて異なります。 5分より長いロギングまたはサンプリングインターバル で、新しいバッテリーは通常6ヶ月持ちます。

極端に寒い場所や暑い場所、または5分よりも早いロギン グまたはサンプリングインターバルで設置すると、バッテ リーの寿命が短くなる可能性があります。 初期バッテリ ー条件および運転環境の不確実性のため、確実な予想はで きません。

ロギングインターバルを短くしたい場合、またはバッテリ ー電圧が低くなり過ぎて記録を継続できない場合は、USB ケーブルからも電源供給できます。 ロガーをコンピュー タに接続し、HOBOware のツールバーから [読み出し (Readout)] ボタンをクリックし、指示に従ってデータを保 存します。 再びロガーを起動する前にバッテリーを交換 します。

- バッテリーの取り付けまたは交換を行うには:
- 1. プラスドライバーを使用してロガー裏面のバッテリー 蓋を外します。

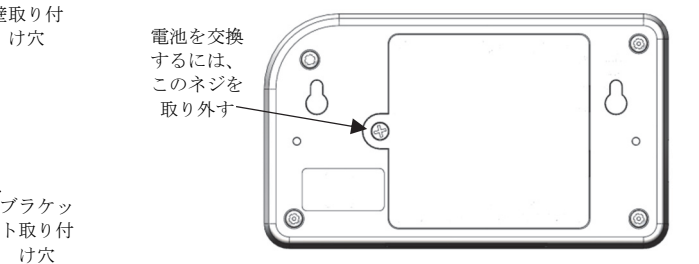

- 2. 古い電池を取り外します。
- 3. 電極に注意しながら、4つの新しい電池を差し込みま す。
- 4. バッテリー蓋を戻し、ねじで再び固定します。

▲ 警告 : リチウム電池の切開、焼却、85℃(185°F)以 上の加熱、または再充電はしないでください。 ロガーが 電池ケースを損傷または破壊するような極端な熱や状況に さらされると、バッテリーが爆発する可能性があります。 ロガーまたはバッテリーを火の中で処分しないでくださ い。 バッテリーの内容物を水にさらさないでください。 リチウム電池に関する現地の規定に従って、バッテリーを 廃棄してください。

注:電池交換後にロガーが記録を再開するまでは、アプ リ上におけるCO<sub>2</sub>センサーの読取値が一時的に Oppm と表 示されることがあります。

#### 連邦通信委員会の干渉に関する声明

本機は、FCC規則のパート15に従って、クラスBのデジタル装置の制限に準拠していることが試験によって確認されています。 これらの制限は、住宅で設置した 場合に有害な妨害から適切に保護するために設計されています。 本機は、無線周波数エネルギーを発生、使用、放射し、指示に従って設置、使用しないと、無 線通信に重大な干渉を引き起こすことがあります。 しかしながら、特定の設置において干渉が発生しないことを保証するものではありません。 本機の電源のオ ン/オフを行なうことで本機がラジオやテレビの受信に重大な干渉を引き起こしていることが判明した場合には、ユーザーは以下の手段の1つまたはそれ以上を 使って干渉をなくすようにしてください。

- 受信アンテナの向きや場所を変更する。
- 本機と受信機の距離を広げる。
- 受信機が接続されている回路とは別の回路のコンセントに本機を接続する。
- 販売店または経験を積んだラジオ/テレビ技術者に相談する。

この装置は、FCC規則パート15に準拠しています。 操作するには次の2つの条件を満たす必要があります。 (1) このデバイスは電波障害を引き起こさないこ と。(2)このデバイスは、誤動作の原因となる電波障害を含む、受信されたすべての電波障害に対して正常に動作すること。

**FCC**注意点**:** コンプライアンスの責任者から明示的に承認されていない変更や改造は、この機器を操作するユーザーの権限を失うことがあります。

#### カナダ産業省声明

このデバイスは、カナダ産業省ライセンス免除のRSS 基準に準拠しています。 操作するには次の2つの条件を満たす必要があります。 (1)このデバイスは電波 障害を引き起こさないこと。(2)このデバイスは、誤動作の原因となる電波障害を含む、受信されたすべての電波障害に対して正常に動作すること。

#### **Avis de conformité pour l'Industrie Canada**

Le présent appareil est conforme aux CNR d'Industrie Canada applicables aux appareils radio exempts de licence. L'exploitation est autorisée aux deux conditions suivantes : (1) l'appareil ne doit pas produire de brouillage, et (2) l'appareil doit accepter tout brouillage radioélectrique subi, même si le brouillage est susceptible d'en compromettre le fonctionnement.

一般市民のFCCおよびカナダ産業省RF放射線被ばく限度を遵守するために、HOBO MX ロガーは、すべての人から少なくとも20 cm離れた距離に設置する必要があ り、他のアンテナまたはトランスミッタと一緒に設置したり、操作させてはなりません。

#### **NCC**声明

經型式認證合格之低功率射頻電機,非經許可,公司、商號或使用者均不得擅自變更頻率、加大功率或變更原設計之特性及功能。

低功率射頻電機之使用不得影響飛航安全及干擾合法通信;經發現有干擾現象時,應立即停用,並改善至無干擾時方得繼續使用。前項合法通信,指依電信法規定作 業之無線電通信。低功率射頻電機須忍受合法通信或工業、科學及醫療用電波輻射性電機設備之干擾。

#### 翻訳:

#### **12**条

NCCによる許可なく、いかなる会社、企業、または使用者も、低強度無線周波数デバイスについて、周波数を変更し、送信電力を増幅し、元の特性並びに性能を 変更することは許されていません。

#### **14**条

低強度無線周波数デバイスは航空機の安全に影響を与えたり、適法の通信に干渉してはなりません。 発見された場合、干渉がなくなるまで、使用者は直ちに動 作を止めなければなりません。 当該適法な通信とは電気通信法に適合する無線通信を言う。 低強度無線周波数デバイスは適法な通信またはISM電波放射装置に よる干渉に影響を受けやすいものでなければなりません。

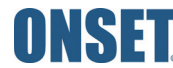

1-508-759-9500 (米国および国際) 1-800-LOGGERS (564-4377) (米国のみ) www.onsetcomp.com/support/contact

© 2015–2021 Onset Computer Corporation. 無断複写・転載を禁じます。 Onset、HOBO、HOBOware、 HOBOconnect および HOBOlink は Onset Computer Corporation の登録商標です。 App Store、iPhone、iPad およ び iPadOS は Apple Inc のサービスマークまたは登録商標です。Android および Google Play は Google LLC の商 標です。 Windows は、Microsoft Corporation の登録商標です。 Bluetooth および Bluetooth Smart は Bluetooth SIG Inc.の登録商標です。その他の商標はそれぞれの会社の所有物です。 特許番号: 8,860,569 22508-C